## **Инструкция по работе с реестром «Персональные данные» сотрудника, ответственного в МООУСО за управление процессами использования модуля «Зачисление в ООО» АИС «Е-услуги. Образование»**

**Внимание!** Для обработки заявки о ПД необходимы документы, подтверждающие ПД (копии свидетельства о рождении и паспорта заявителя). ООО направляет в МООУСО документы посредством программы VipNet Client.

Данная инструкция описывает алгоритм действий сотрудника, ответственного в МООУСО за управление процессами использования модуля «Зачисление в ООО» АИС «Е-услуги. Образование» в случае поступления заявки от ООО об ошибке персональных данных при их проверке в ходе обработки электронного заявления (далее - заявка о ПД).

1. Зайти в реестр «**Персональные данные**».

2. Выбрать фильтр для поиска ПД (рекомендуется использовать фильтр «**Удостоверения личности**»):

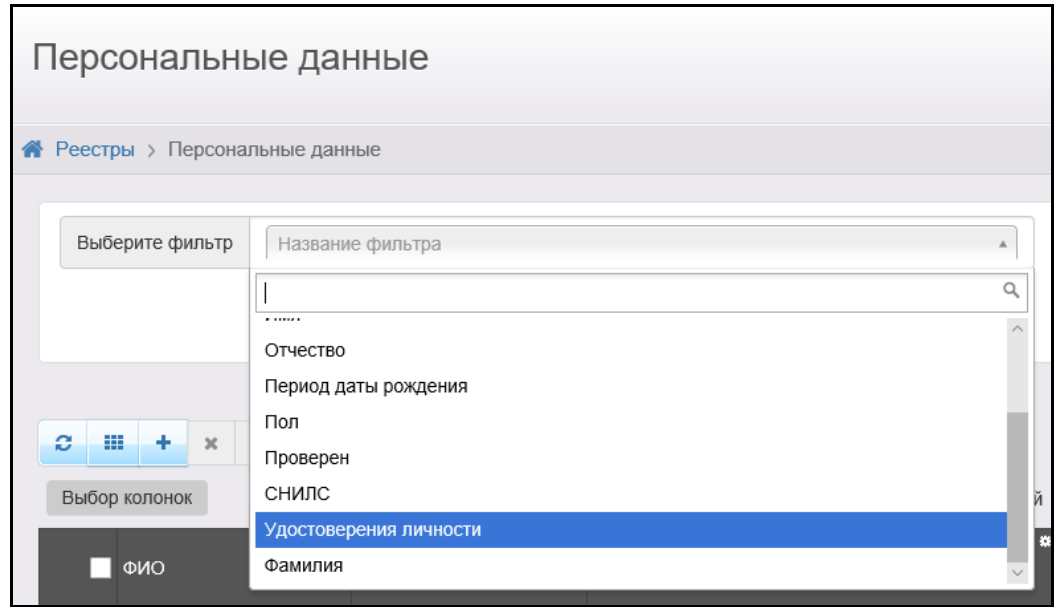

3. Выбрать тип удостоверения личности, внести номер, серию согласно документам и нажать «**Применить**»:

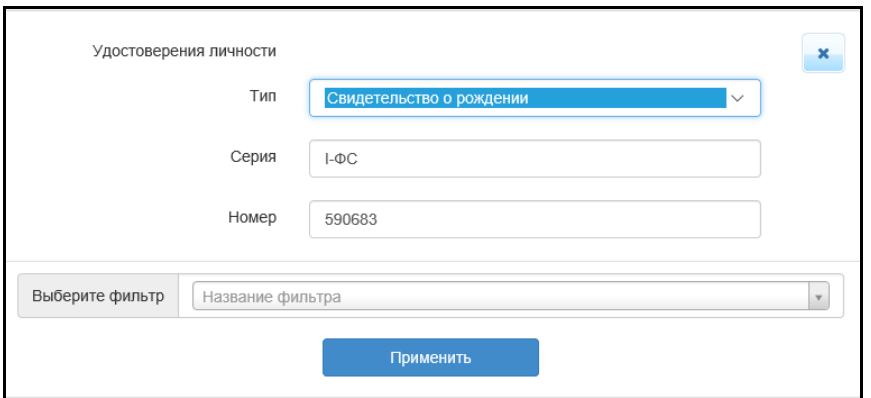

4. Если система выдает несколько персональных данных по одному документу, необходимо убедиться в том, что это данные одного и того же человека, после этого выделить галочками строки:

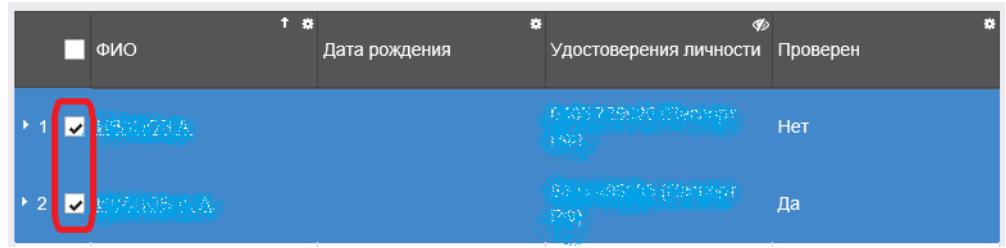

и нажать на кнопку «**Объединить**»:

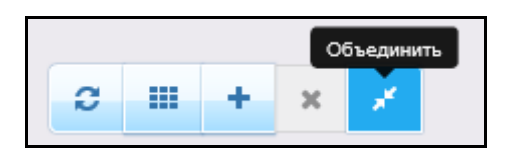

5. При объединении данных система может предлагать несколько вариантов заполнения полей (в этом случае в поле есть возможность выбрать один из нескольких вариантов внесенных данных):

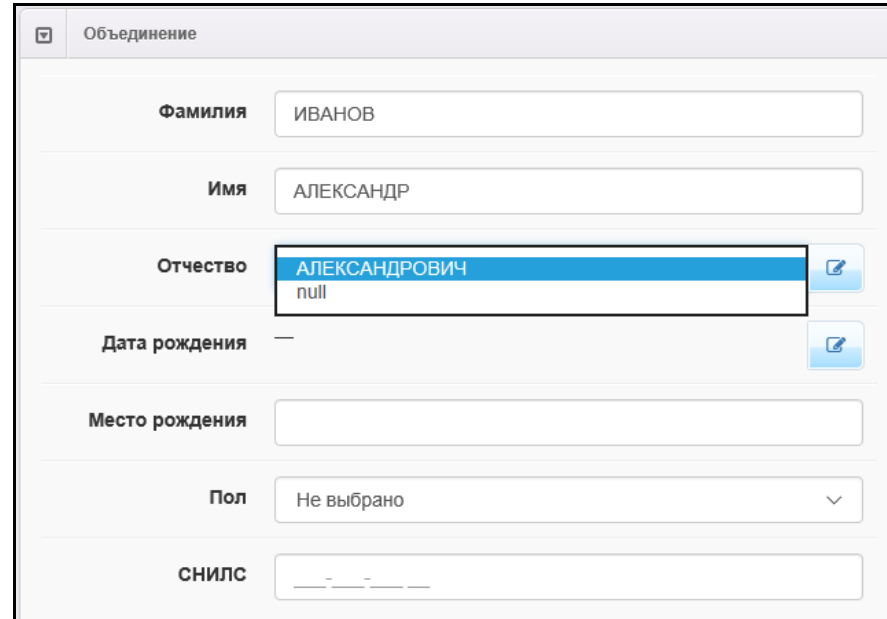

Выбирать правильный вариант данных необходимо в соответствии с документами, удостоверяющими личность. Если предложенные варианты отсутствуют, то необходимо нажать на кнопку «**Редактировать**» и внести правильные данные:

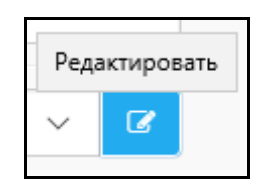

6. После выбора (внесения) правильных данных, нажать на кнопку Объединить .

7. Если при поиске ПД система выдает одну запись, то, скорее всего, дубль персональных данных находится в другом муниципальном образовании, и заявку о ПД необходимо переслать ответственным за методическое, технологическое сопровождение процессов функционирования модуля «Зачисление в ООО» АИС «Е-услуги. Образование» (посредством программы VipNet Client, выбрать получателя «РЦОКО Корниенко С.А.»).